## Como posso gerar um relatório sobre todos os usuários e funções em uma Smart Account (SA)- Virtual Account (VA)?

## **Contents**

Apenas para uso de parceiros/clientes externos: Essas instruções são fornecidas para ajudar os clientes/parceiros a executar a ação sozinhos para resolver o problema. Se o cliente/parceiro encontrar problemas nas instruções, peça que ele abra um caso com o suporte de licenciamento ([https://www.cisco.com/go/scm\)](https://www.cisco.com/go/scm) para ajudar a resolver o problema. NÃO execute você mesmo essas ações se for um recurso interno da Cisco fora da equipe de suporte de licenciamento.

Antes de começar, verifique se você tem:

- Conta Cisco.com ativa
- O usuário deve ter acesso de administrador de Conta inteligente (SA) / Conta virtual (VA)

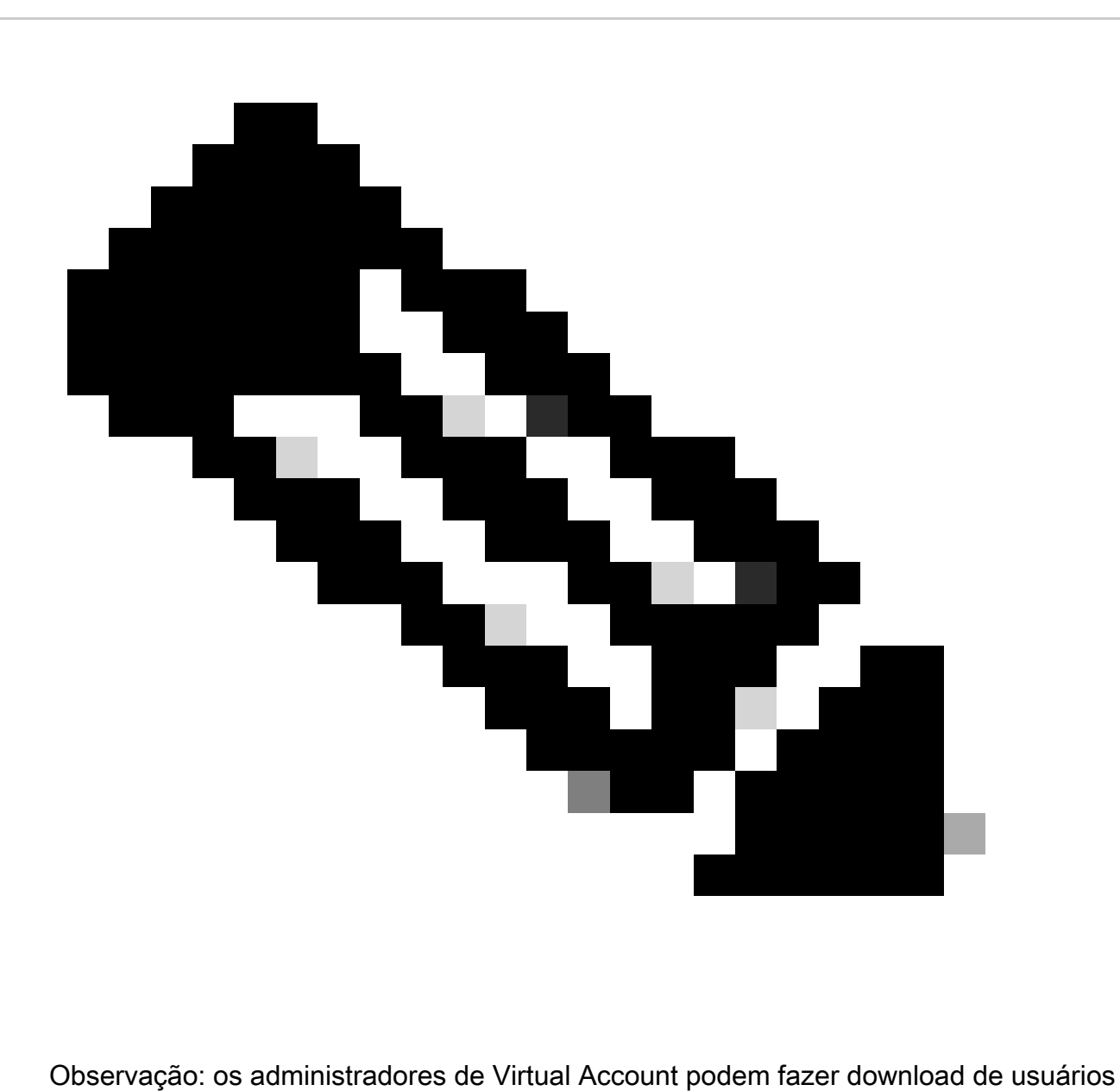

somente nessa Virtual Account.

- Etapa 1: Vá para a [Cisco Software Central](https://software.cisco.com/) e faça login com suas credenciais cisco.com.
- Etapa 2: selecione a Smart Account no Seletor de Smart Account no canto superior direito.
- Etapa 3: clique em Gerenciar conta na seção Gerenciar conta inteligente.
- Etapa 4: clique na guia Usuários.

Etapa 5: clique na subguia Usuários e selecione todos/os usuários especificados nas caixas de seleção à esquerda.

Etapa 6: clique no ícone "Exportar selecionado" para fazer o download do relatório que você deseja gerar. (Clicar em Exportar selecionado abre uma caixa de diálogo Salvar arquivo.).

Troubleshooting:

1. Não consigo ver a opção Usuários. Para essa funcionalidade, é necessário ter uma função de administrador de Smart Account.

Se você tiver um problema com esse processo, que não pode resolver, abra um caso de licenciamento no [Support Case Manager \(SCM\)](https://mycase.cloudapps.cisco.com/case?swl) usando a opção de licenciamento de software.

Para feedback sobre o conteúdo deste documento, envie [aqui](https://app.smartsheet.com/b/form/b4046460ebdf4287bba6c3de30bd39b9)

## Sobre esta tradução

A Cisco traduziu este documento com a ajuda de tecnologias de tradução automática e humana para oferecer conteúdo de suporte aos seus usuários no seu próprio idioma, independentemente da localização.

Observe que mesmo a melhor tradução automática não será tão precisa quanto as realizadas por um tradutor profissional.

A Cisco Systems, Inc. não se responsabiliza pela precisão destas traduções e recomenda que o documento original em inglês (link fornecido) seja sempre consultado.